# **[W jaki sposób wprowadzić do](https://pomoc.comarch.pl/optima/pl/2023_5/index.php/dokumentacja/w-jaki-sposob-wprowadzic-do-rejestru-vat-fakture-sprzedazy-towarow-objetych-odwrotnym-obciazeniem-aby-zostala-wykazana-na-deklaracji-vat-7-w-polu-31/) [Rejestru VAT fakturę](https://pomoc.comarch.pl/optima/pl/2023_5/index.php/dokumentacja/w-jaki-sposob-wprowadzic-do-rejestru-vat-fakture-sprzedazy-towarow-objetych-odwrotnym-obciazeniem-aby-zostala-wykazana-na-deklaracji-vat-7-w-polu-31/) [sprzedaży towarów objętych](https://pomoc.comarch.pl/optima/pl/2023_5/index.php/dokumentacja/w-jaki-sposob-wprowadzic-do-rejestru-vat-fakture-sprzedazy-towarow-objetych-odwrotnym-obciazeniem-aby-zostala-wykazana-na-deklaracji-vat-7-w-polu-31/) [odwrotnym obciążeniem, aby](https://pomoc.comarch.pl/optima/pl/2023_5/index.php/dokumentacja/w-jaki-sposob-wprowadzic-do-rejestru-vat-fakture-sprzedazy-towarow-objetych-odwrotnym-obciazeniem-aby-zostala-wykazana-na-deklaracji-vat-7-w-polu-31/) [została wykazana na](https://pomoc.comarch.pl/optima/pl/2023_5/index.php/dokumentacja/w-jaki-sposob-wprowadzic-do-rejestru-vat-fakture-sprzedazy-towarow-objetych-odwrotnym-obciazeniem-aby-zostala-wykazana-na-deklaracji-vat-7-w-polu-31/) [deklaracji VAT-7 w polu 31?](https://pomoc.comarch.pl/optima/pl/2023_5/index.php/dokumentacja/w-jaki-sposob-wprowadzic-do-rejestru-vat-fakture-sprzedazy-towarow-objetych-odwrotnym-obciazeniem-aby-zostala-wykazana-na-deklaracji-vat-7-w-polu-31/)**

Uwaga

Od 1 listopada 2019 r. odwrotne obciążenie nie jest już wykorzystywane przy rozliczaniu podatków, zostało ono zastąpione obowiązkiem stosowania tzw. mechanizmu podzielonej płatności.

Do Rejestru sprzedaży VAT należy dodać nowy dokument, stawkę VAT ustawiamy jako NP, natomiast Rodzaj transakcji (pole widoczne na zakładce 2. Kontrahent) należy ustawić jako Krajowa – podatnikiem jest nabywca oraz zaznaczyć parametr Podatnik VAT czynny.

# **[Jak w programie Comarch ERP](https://pomoc.comarch.pl/optima/pl/2023_5/index.php/dokumentacja/jak-w-programie-comarch-erp-optima-utworzyc-deklaracje-viu-do-oraz-wyslac-do-systemu-e-deklaracje/) [Optima utworzyć deklarację](https://pomoc.comarch.pl/optima/pl/2023_5/index.php/dokumentacja/jak-w-programie-comarch-erp-optima-utworzyc-deklaracje-viu-do-oraz-wyslac-do-systemu-e-deklaracje/) [VIU-DO oraz wysłać do systemu](https://pomoc.comarch.pl/optima/pl/2023_5/index.php/dokumentacja/jak-w-programie-comarch-erp-optima-utworzyc-deklaracje-viu-do-oraz-wyslac-do-systemu-e-deklaracje/) [e-Deklaracje?](https://pomoc.comarch.pl/optima/pl/2023_5/index.php/dokumentacja/jak-w-programie-comarch-erp-optima-utworzyc-deklaracje-viu-do-oraz-wyslac-do-systemu-e-deklaracje/)**

Aby utworzyć deklarację VIU-DO należy przejść na *listę deklaracji VIU-DO dostępną z poziomu* Rejestry VAT/ Inne/ Deklaracje VIU-DO.

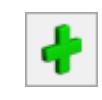

Po naciśnięciu przycisku ikony plusa **pojamia się okno z** możliwością wskazania kwartału i roku, za który ma zostać dodana deklaracja.

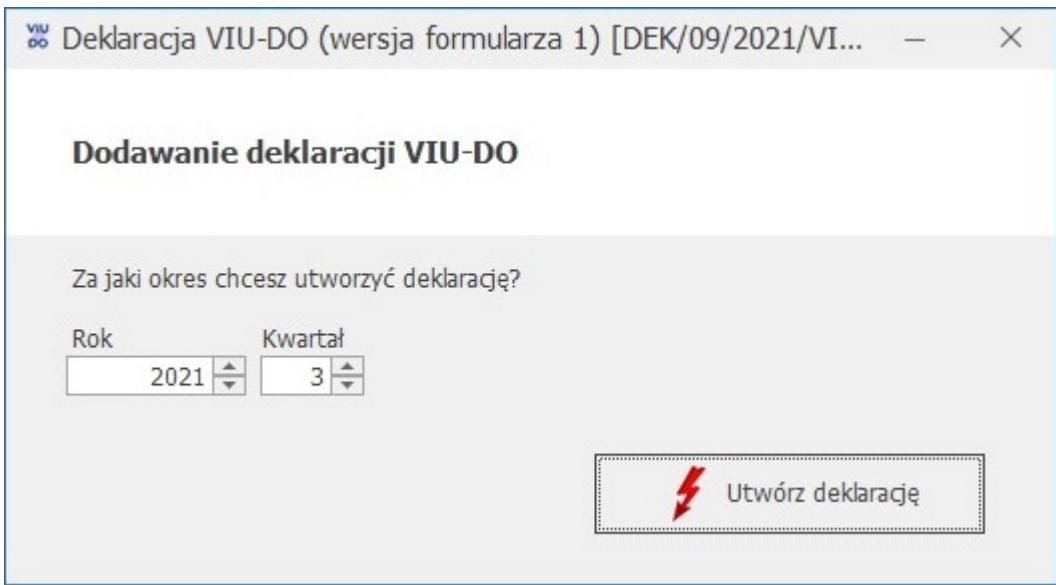

Utwórz deklarację

Po wybraniu kwartału i roku i naciśnięciu przycisku *Utwórz*

deklaracje **interestyczne przeliczenie** następuje przeliczenie dokumentów dodanych do rejestru VAT sprzedaży z rodzajem transakcji Procedura OSS, w walucie innej niż EUR i *Kursem ręcznym* z notowaniem 1=1, dla których w polu Rozliczam podatek w OSS wskazano wybrany w oknie dodawania VIU-DO rok i kwartał.

Poszczególne dokumenty przeliczane są po kursie Europejskiego Banku Centralnego z ostatniego dnia kwartału do którego należy data sprzedaży na dokumencie.

W momencie przeliczania/ edycji deklaracji VIU-DO w aplikacji **Comarch Deklaracje Podatkowe**, na liście deklaracji VIU-DO w programie **Comarch ERP Optima** pojawia się okno z informacją: *Trwa edycja deklaracji VIU-DO*. *Zakończ edycję deklaracji w osobnym oknie, aby powrócić na listę*.

Formularz deklaracji VIU-DO otwierany jest w aplikacji Comarch Deklaracje Podatkowe.

Z programu Comarch ERP Optima przenoszone są następujące dane:

- NIP podatnika nie podlega edycji na formularzu deklaracii.
- Rok i kwartał, za jaki liczona jest deklaracja nie podlega edycji na formularzu deklaracji.
- Urząd Skarbowy, do którego adresowana jest deklaracja nie podlega edycji na formularzu deklaracji.
- Rodzaj podatnika (osoba fizyczna lub podmiot niebędący osobą fizyczną) – podlega edycji na formularzu deklaracji.
- Pełna nazwa firmy lub nazwisko i imię dla osoby fizycznej – podlega edycji na formularzu deklaracji.
- Dane z dokumentów wprowadzonych do rejestru VAT sprzedaży: kraj, stawki VAT, oznaczenie stawki (podstawowa lub obniżona), rodzaj dostaw (dostawa towarów lub świadczenie usług), podstawa opodatkowania wg danej stawki VAT oraz kwota podatku wg danej stawki VAT – podlegają edycji na formularzu deklaracji.

Do sekcji C.2. *Świadczenie usług z państwa członkowskiego identyfikacji oraz stałego miejsca prowadzenia działalności gospodarczej poza Unią Europejską oraz dostawy towarów wysyłanych lub transportowanych z państwa członkowskiego identyfikacji* kwalifikowane są dokumenty z rodzajem transakcji **Procedura OSS** z datą sprzedaży należącą do kwartału deklaracji VIU-DO.

Sekcja C.3 jest przeznaczona do uzupełnienia ręcznego przez użytkownika.

Do sekcji C.5*. Korekty kwot podatku VAT wykazanych w deklaracjach za poprzednie okresy wynikające z korekt dostaw towarów lub świadczonych usług* kwalifikowane są dokumenty z rodzajem transakcji **Procedura OSS** z datą sprzedaży należącą do innego kwartału niż kwartał deklaracji VIU-DO.

Kwoty w sekcji C.6 oraz kwota w sekcji C.7 w poz. 18 *Całkowita*

*kwota należnego podatku VAT do wpłaty* są wyliczane automatycznie i podlegają modyfikacji. Kwota w poz. 18 jest wyliczana jako suma kwot z sekcji C.6 z pominięciem kwot ujemnych.

Wysyłka i odbiór UPO dostępne są z listy deklaracji VIU-DO.

Przycisk *Wyślij* umożliwia wysłanie deklaracji VIU-DO do systemu e-Deklaracje za pomocą podpisu kwalifikowanego.

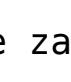

Poświadczenia Odbioru.

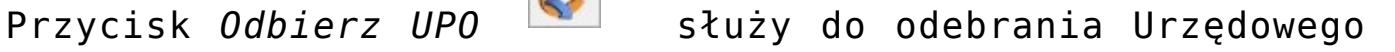

# **[W jaki sposób przeliczyć](https://pomoc.comarch.pl/optima/pl/2023_5/index.php/dokumentacja/w-jaki-sposob-przeliczyc-dokumenty-do-deklaracji-viu-do-po-kursie-ebc/) [dokumenty do deklaracji VIU-](https://pomoc.comarch.pl/optima/pl/2023_5/index.php/dokumentacja/w-jaki-sposob-przeliczyc-dokumenty-do-deklaracji-viu-do-po-kursie-ebc/)[DO po kursie EBC?](https://pomoc.comarch.pl/optima/pl/2023_5/index.php/dokumentacja/w-jaki-sposob-przeliczyc-dokumenty-do-deklaracji-viu-do-po-kursie-ebc/)**

Dokumenty z rodzajem transakcji Procedura OSS, w walucie innej niż EUR i Kursem ręcznym

z notowaniem 1=1 mogą zostać przeliczone po kursie EBC na koniec kwartału za pomocą dostępnej w rejestrze VAT sprzedaży operacji seryjnej **Przelicz po kursie EBC**. Poszczególne dokumenty przeliczane są po kursie Europejskiego Banku Centralnego z ostatniego dnia kwartału, do którego należy data sprzedaży na dokumencie. Po przeliczeniu dokumentu po kursie EBC na dokumencie w walucie innej niż EUR na zakładce [5\_OSS] jako typ kursu pozostaje **Kurs ręczny** z ustawionym odpowiednim notowaniem oraz wyliczonymi kwotami.

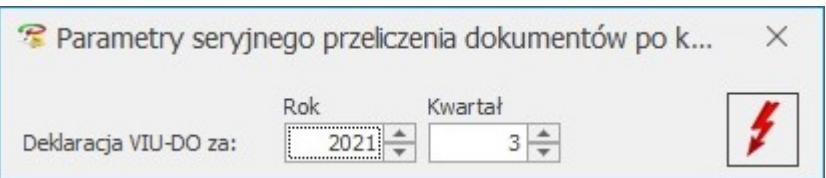

Dokumenty zostaną przeliczone również w momencie tworzenia deklaracji VIU-DO. Po naciśnięciu przycisku Utwórz deklarację następuje przeliczenie dokumentów dodanych do rejestru VAT sprzedaży z rodzajem transakcji Procedura OSS, w walucie innej niż EUR i Kursem ręcznym z notowaniem 1=1, dla których w polu Rozliczam podatek w OSS wskazano wybrany w oknie dodawania VIU-DO rok i kwartał. Dokumenty, które zostały wcześniej przeliczone po kursie EBC (z notowaniem różnym od 1=1) nie są ponownie przeliczane po kursie EBC podczas dodawania deklaracji VIU-DO.

### **[Gdzie można dodać podrejestr](https://pomoc.comarch.pl/optima/pl/2023_5/index.php/dokumentacja/gdzie-mozna-dodac-podrejestr-vat/) [VAT?](https://pomoc.comarch.pl/optima/pl/2023_5/index.php/dokumentacja/gdzie-mozna-dodac-podrejestr-vat/)**

W Konfiguracji *(System/ Konfiguracja*), w gałęzi: *Firma/ Księgowość/ Rejestry zakupów VAT, Rejestry sprzedaży VAT.*

### Uwaga

Należy unikać nadawania nazw identycznych z nazwami dzienników, np. jeżeli utworzyliśmy dziennik: ZAKUPY, nazwa rejestru może brzmieć: ZAKUP, itd.

## **[Jakie stawki VAT są możliwe](https://pomoc.comarch.pl/optima/pl/2023_5/index.php/dokumentacja/jakie-stawki-vat-sa-mozliwe-do-wskazania-na-dokumencie-w-rejestrze-vat-sprzedazy-z-rodzajem-transakcji-procedura-oss/) [do wskazania na dokumencie w](https://pomoc.comarch.pl/optima/pl/2023_5/index.php/dokumentacja/jakie-stawki-vat-sa-mozliwe-do-wskazania-na-dokumencie-w-rejestrze-vat-sprzedazy-z-rodzajem-transakcji-procedura-oss/) [Rejestrze VAT Sprzedaży z](https://pomoc.comarch.pl/optima/pl/2023_5/index.php/dokumentacja/jakie-stawki-vat-sa-mozliwe-do-wskazania-na-dokumencie-w-rejestrze-vat-sprzedazy-z-rodzajem-transakcji-procedura-oss/) [rodzajem transakcji Procedura](https://pomoc.comarch.pl/optima/pl/2023_5/index.php/dokumentacja/jakie-stawki-vat-sa-mozliwe-do-wskazania-na-dokumencie-w-rejestrze-vat-sprzedazy-z-rodzajem-transakcji-procedura-oss/) [OSS?](https://pomoc.comarch.pl/optima/pl/2023_5/index.php/dokumentacja/jakie-stawki-vat-sa-mozliwe-do-wskazania-na-dokumencie-w-rejestrze-vat-sprzedazy-z-rodzajem-transakcji-procedura-oss/)**

Podczas dodawania pozycji na dokumencie z rodzajem transakcji Procedura OSS, stawki VAT są ograniczane do tych, które obowiązują w kraju unijnym wskazanym na zakładce [OSS] w polu Kraj odbiorcy. W przypadku braku stawki dla danego kraju unijnego, możliwe do wyboru są stawki obowiązujące w Polsce.

Podczas próby dodawania pozycji na dokumencie z rodzajem transakcji Procedura OSS bez uzupełnionego prefiksu kraju na zakładce [OSS] lub z prefiksem kraju nienależącego do Unii Europejskiej pojawia się komunikat: *Wskaż prawidłowy kraj unijny odbiorcy na zakładce OSS*. Dodanie pozycji na dokumencie jest możliwe po wskazaniu na zakładce [OSS] prefiksu kraju należącego do Unii Europejskiej. Stawki pobierane są z Konfiguracji lub z formularza kategorii.

Na dokumencie z rodzajem transakcji Procedura OSS, po wybraniu w pozycji dokumentu kategorii na formularzu której uzupełniono domyślną stawkę w sekcji Stawki VAT (procedura OSS), stawka ta jest ustawiana na pozycji dokumentu pod warunkiem, że obowiązuje ona w kraju wskazanym na zakładce [OSS]. Jeżeli na formularzu kategorii nie wskazano takiej stawki lub w pozycji dokumentu nie wybrano kategorii to ustawiana jest stawka podstawowa dla danego kraju pobierana z Konfiguracji.

Stawki VAT obowiązujące we wszystkich krajach Unii Europejskiej są dostępne do podglądu bądź edycji w *Konfiguracji Programu/ Ogólne/ Stawki VAT*. Na formularzu

stawki znajduje się informacja czy jest to stawka podstawowa czy też obniżona oraz wskazany jest prefiks kraju (pole obowiązkowe), którego dana stawka VAT dotyczy.

## **[Dlaczego w maju na części](https://pomoc.comarch.pl/optima/pl/2023_5/index.php/dokumentacja/dlaczego-w-maju-na-deklaracji-vat-7-widnieje-wartosc-faktury-ktorej-nie-ma-w-rejestrze-vat-za-miesiac-maj/) [deklaracyjnej pliku JPK\\_V7](https://pomoc.comarch.pl/optima/pl/2023_5/index.php/dokumentacja/dlaczego-w-maju-na-deklaracji-vat-7-widnieje-wartosc-faktury-ktorej-nie-ma-w-rejestrze-vat-za-miesiac-maj/) [widnieje wartość faktury,](https://pomoc.comarch.pl/optima/pl/2023_5/index.php/dokumentacja/dlaczego-w-maju-na-deklaracji-vat-7-widnieje-wartosc-faktury-ktorej-nie-ma-w-rejestrze-vat-za-miesiac-maj/) [której nie ma w Rejestrze VAT](https://pomoc.comarch.pl/optima/pl/2023_5/index.php/dokumentacja/dlaczego-w-maju-na-deklaracji-vat-7-widnieje-wartosc-faktury-ktorej-nie-ma-w-rejestrze-vat-za-miesiac-maj/) [za miesiąc maj?](https://pomoc.comarch.pl/optima/pl/2023_5/index.php/dokumentacja/dlaczego-w-maju-na-deklaracji-vat-7-widnieje-wartosc-faktury-ktorej-nie-ma-w-rejestrze-vat-za-miesiac-maj/)**

W przypadku metody zwykłej rozliczania podatku od towarów i usług, o miesiącu, w którym zostanie uwzględniona dana faktura na deklaracji VAT-7/ części deklaracyjnej pliku JPK\_V7

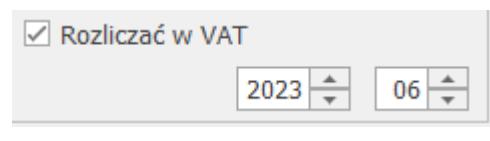

odpowiada parametr: Rozliczać w VAT , znajdujący się na każdej fakturze.

### Uwaga

Parametr ten jest aktywny nawet po zaksięgowaniu faktury. Dodatkowo w Rejestrze VAT dla każdej pozycji faktury zakupu Użytkownik ma możliwość określenia w kolumnie Odliczenia sposobu odliczania podatku na deklaracji VAT-7/ części deklaracyjnej pliku JPK\_V7:

- Tak zakupy opodatkowane związane ze sprzedażą opodatkowaną, od których należne są pełne odliczenia VAT
- Nie zakupy, od których nie należą się odliczenia VAT
- Warunkowo zakupy opodatkowane związane ze sprzedażą

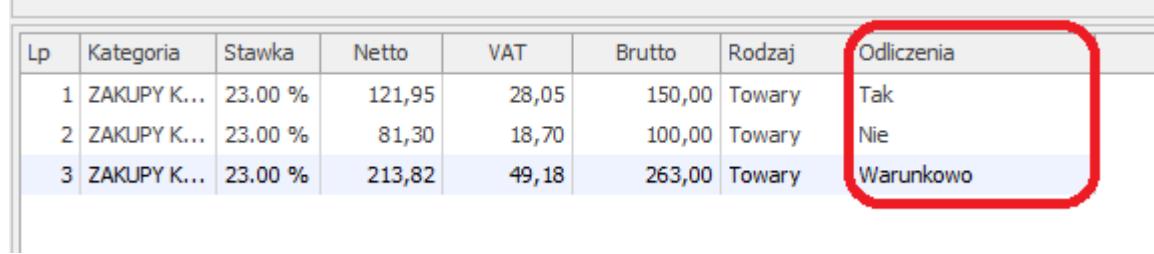

### **[Dlaczego na wydruku pełnym 7](https://pomoc.comarch.pl/optima/pl/2023_5/index.php/dokumentacja/dlaczego-na-wydruku-pelnym-7-kolumn-nie-jest-uwzgledniona-faktura-ze-stawka-np-7/) [kolumn nie jest uwzględniona](https://pomoc.comarch.pl/optima/pl/2023_5/index.php/dokumentacja/dlaczego-na-wydruku-pelnym-7-kolumn-nie-jest-uwzgledniona-faktura-ze-stawka-np-7/) [faktura ze stawką np. NP?](https://pomoc.comarch.pl/optima/pl/2023_5/index.php/dokumentacja/dlaczego-na-wydruku-pelnym-7-kolumn-nie-jest-uwzgledniona-faktura-ze-stawka-np-7/)**

Z poziomu *Konfiguracji Firmy/ Księgowość/Wydruki rejestrów VAT* zostały określone stawki, które są pobierane do wydruków. Aby faktura o stawce NP była uwzględniona na Wydruku pełnym 7 kolumn należy z poziomu Konfiguracji *Firmy/Księgowość/Wydruki rejestrów VAT* uwzględnić również tę stawkę.